# Příprava PCU01 pro instalaci

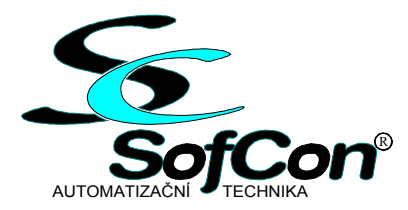

**Střešovická 49 , 162 00 Praha 6, e-mail: s o f c o n @ s o f c o n . c z tel./fax : (02) 20 61 03 48 / (02) 20 18 04 54 , http :// w w w . s o f c o n . c z** 

## Obsah:

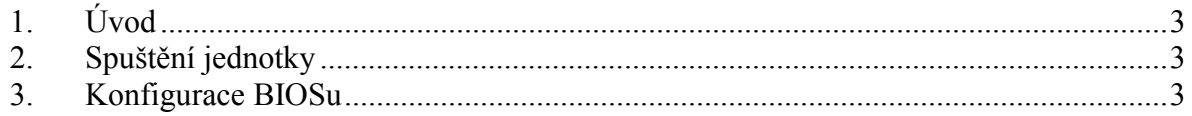

## <span id="page-2-0"></span>**1. Úvod**

V dokumentu je uveden postup prvního spuštění jednotky PCU01 a nastavení některých parametrů BIOSu, které jsou nutné pro správnou funkčnost jednotky s touchpanelem.

### **2. Spuštění jednotky**

Po připojení patřičné kabeláže a nutného hardwaru můžeme jednotku připojit k napájecímu napětí. Je-li jednotka zapnuta poprvé, nedojde k rozběhu systému. Tohoto docílíme krátkým spojením špiček 6 a 8 u konektoru J9G1.

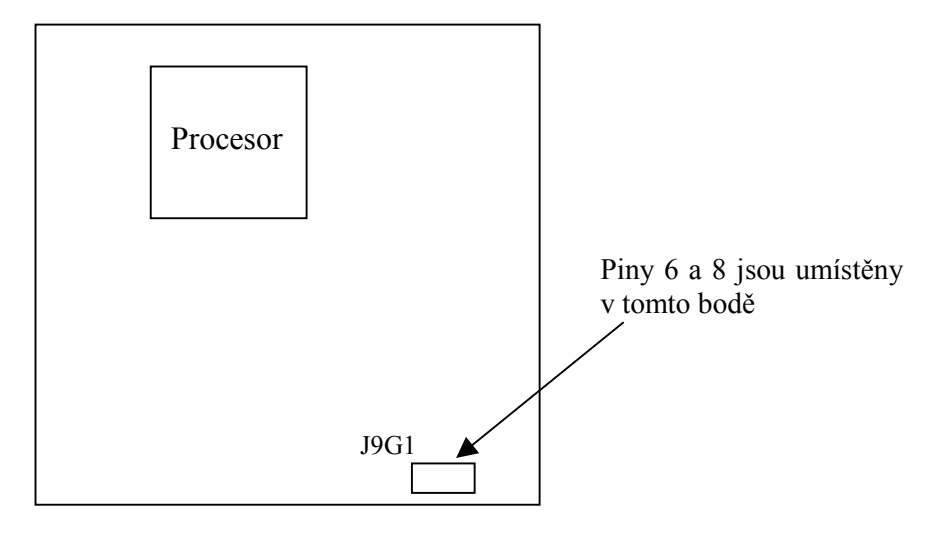

#### **3. Konfigurace BIOSu**

Po spuštění systému se stiskem klávesy "DEL" dostaneme do BIOSu, ve kterém se pohybujeme pomocí kurzorových kláves a klávesy "ENTER" + "ESC".

- $\bullet$  menu ... Main" -
	- Zde nastavíme datum a čas
- menu, Advanced"
	- submenu "Diskette Configuration"

Floppy A - Disabled

- menu "Power"
	- After Power failure Power On
- $\bullet$  menu "Boot"
	- "Hard Disk drives" zvolíme bootovací disk
	- "Boot Device Priority" vybereme zařízení, z kterého chceme bootovat
- Ukončíme práci v BIOSu pomocí "Save & Exit Setup", a volbu potvrdíme klávesou "ENTER". Poté se počítač restartuje.